# **ВПРОВАДЖЕННЯ ГІС ДО СИСТЕМИ РУХУ ГРОМАДСЬКОГО ТРАНСПОРТУ**

Вінницький національний технічний університет

#### **Анотація**

*Запропоновано ідею створення програми, завдяки якій можна буде дізнатися точне місцезнаходження громадського транспорту. Для звичайного користувача ця програма буде корисна тим, що на смартфоні люди зможуть задати зупинку, на якій вони очікують транспорт, вибрати з переліку потрібний їм транспорт, й бачити, де саме він знаходиться в даний момент.*

**Ключові слова:** мобільні додатки, транспорт, смартфон.

#### **Abstracts**

*The idea of creating the program is proposed that will help you to know the exact location of public transport. For an ordinary user, this program will be useful because on the smartphone people will be able to set the stop at which they expect transport, select from the list the transport they need, and see where exactly it is at the moment.* **Keywords:** mobile add-ons, transport, smartphone.

### **Актуальність**

У наш час мільйони людей в Україні користуються громадським транспортом. З одного боку це зручно, тому що звісно це швидше, ніж йти пішки, й дешевше, ніж витрачати гроші на паливо. Але з іншого боку, чекати зимою автобус чи трамвай десятки хвилин, або очікувати на нього у літню спеку не є дуже зручно. Аби вирішити цю проблему, слід розробити спеціальну програму для смартфонів, яка буде показувати точне місцезнаходження й час прибуття громадського транспорту, на який ви очікуєте, до вашої зупинки [1-5] – це і є задачею даного дослідження.

# **Вирішення задачі**

Основна схема та етапи розробки системи приведено на рис. 1. Системний архітектор спроектує та складе UML-модель компонентів. Програміст створює базу даних (БД) розкладу руху транспорту. Після того, як ця робота пророблена дизайнер створить інтерфейс програми. Наступним кроком буде Бета-тест програми тестером, який виявить усі баги, і далі буде виправлення помилок.

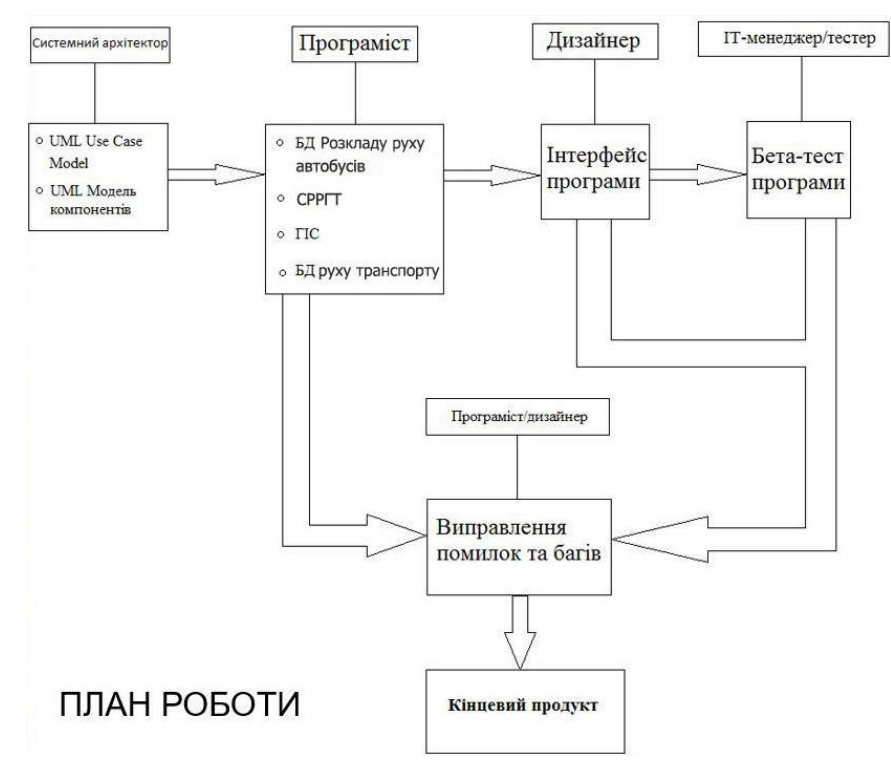

Рис 1. Схема проектування та розробки програмного продукту

На рис. 2 зображена модель взаємодії користувача й програми, за допомогою ГІС. Наприклад, користувач може бачити, де зараз знаходиться транспортний засіб та де знаходиться сам користувач [1, 4].

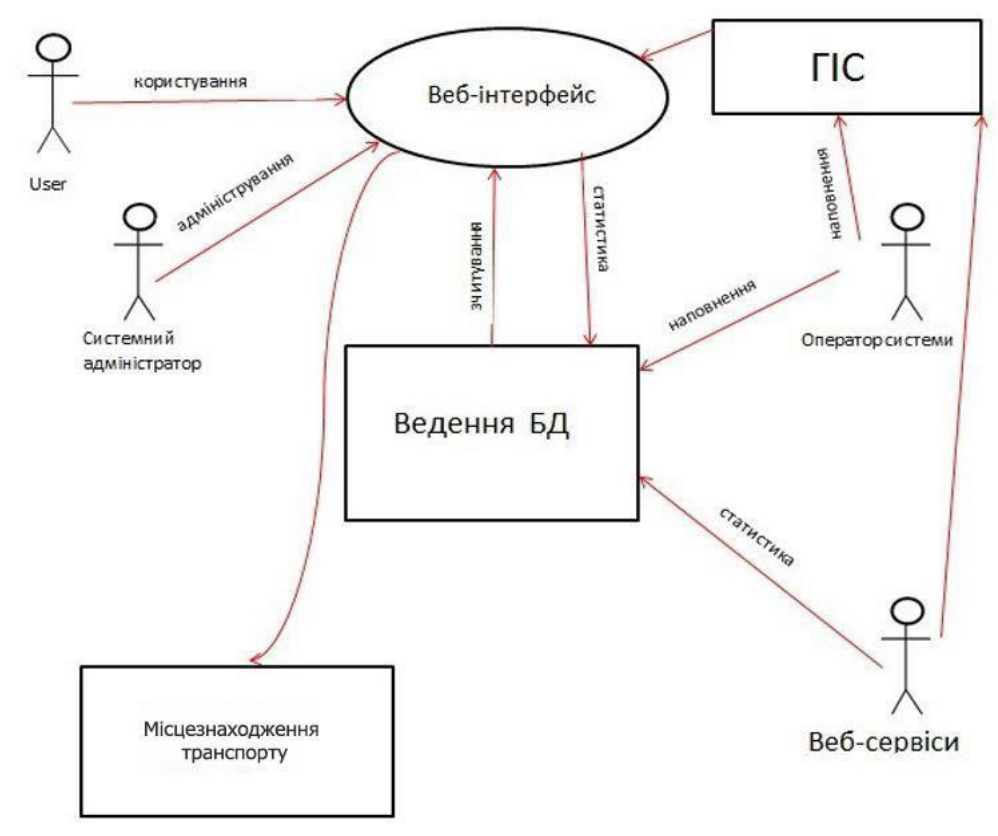

Рис 2. UML USE CASE MODEL

# **Результати досліджень**

Початковий капітал, який ми плануємо заробити на участі у старт-апах, ми будемо витрачати на рекламу й удосконалення програми (рис. 3). Коли буде користуватися достатня кількість людей, ми запровадимо рекламу в програмі, яка не буде заважити її функціонуванню і буде базована на історії пошуку користувачів (за їх дозволу) задля окупності проекту [5].

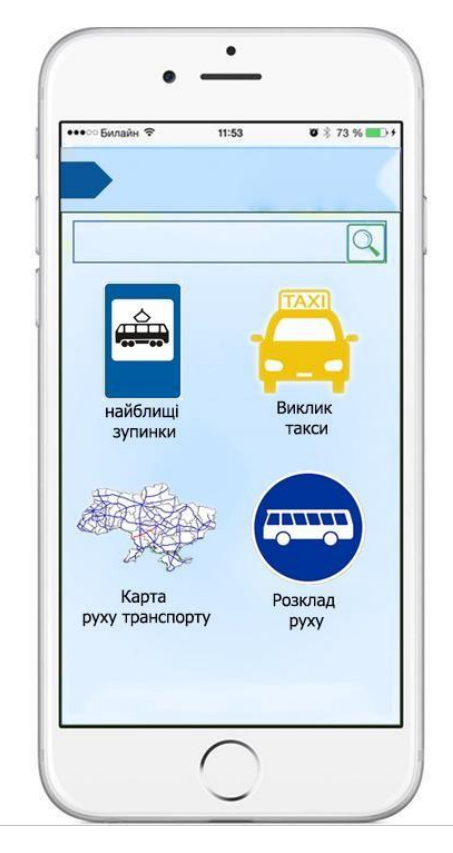

Рис 3. Інтерфейс програми

#### **Висновки**

Запропоновано ідею створення програми, завдяки якій можна буде дізнатися точне місцезнаходження громадського транспорту. Для звичайного користувача ця програма буде корисна тим, що на смартфоні люди зможуть задати зупинку, на якій вони очікують транспорт, вибрати з переліку потрібний їм транспорт, й бачити, де саме він знаходиться в даний момент.

## СПИСОК ВИКОРИСТАНОЇ ЛІТЕРАТУРИ

1. Мокін В. Б. Концепція створення геоінформаційної системи підтримки прийняття рішень для управління транспортною мережею міста / В. Б. Мокін, В. Г. Сторчак // Вісник Вінницького політехнічного інституту. — Вінниця: УНІВЕРСУМ-Вінниця, — 2009. — № 2. — С. 78–83.

2. [Системний аналіз та проектування ГІС.](http://ir.lib.vntu.edu.ua/bitstream/handle/123456789/8960/Posibnik_2015_3%20%281%29.pdf?sequence=1&isAllowed=y) – Електронний навчальний посібник / Є. М. Крижановський, В.Б. Мокін, А.Р. Ящолт, Л.М. Скорина. – Вінниця : ВНТУ, 2015. – 127 с.

3. Мокін В. Б. Технологія побудови інформаційної моделі транспортної мережі міста на основі геоінформаційних моделей її елементів / В. Б. Мокін, В. Г. Сторчак // Вінницький національний технічний університет. Міжнародний науково-практичний журнал «Інформаційні технології та комп'ютерна інженерія». – 2010. – Том 2, № 18. – С. 63–66.

4. Особливості сучасних засобів створення Java-додатків. – Режим доступу: [http://easy-code.com.ua/2011/02/zasobi](http://easy-code.com.ua/2011/02/zasobi-rozrobki-java-dodatkiv/)[rozrobki-java-dodatkiv/](http://easy-code.com.ua/2011/02/zasobi-rozrobki-java-dodatkiv/)

5. Протестируй сервис: за передвижением маршруток теперь можно следить онлайн. – Режим доступу: [https://kiev.vgorode.ua/news/transport\\_y\\_ynfrastruktura/256109-protestyrui-servys-zaperedvyzhenyem-marshrutok-teper](https://kiev.vgorode.ua/news/transport_y_ynfrastruktura/256109-protestyrui-servys-za-peredvyzhenyem-marshrutok-teper-mozhno-sledyt-onlain)[mozhno-sledyt-onlain](https://kiev.vgorode.ua/news/transport_y_ynfrastruktura/256109-protestyrui-servys-za-peredvyzhenyem-marshrutok-teper-mozhno-sledyt-onlain)

*Гусак Сергій Вікторович* – студент групи СА-17б, факультет комп'ютерних систем і автоматики, Вінницький національний технічний університет, Вінниця, e-mail: gusaksergiy@gmail.com

 *Марченко Павло Сергійович –* студент групи СА-17б, факультет комп'ютерних систем і автоматики, Вінницький національний технічний університет, Вінниця, e-mail: [pashaipad77@gmail.com](mailto:pashaipad77@gmail.com)

**Науковий керівник**: Ящолт Андрій Русланович – к.т.н., доцент кафедри САКМІГ, Вінницький національний технічний університет

*Gusak Sergiy* – student of group SA-17b, Faculty of Computer Systems and Automatics, Vinnytsia National Technical University, Vinnytsia;

*Marchenko Pavlo* – student of group SA-17b, Faculty of Computer Systems and Automatics, Vinnytsia National Technical University, Vinnytsia.

Scientific director: *Yascholt Andrey* – Cand. Sc. (Eng), Assistant Professor of Department of System Analysis, Computer Monitoring and Engineering Graphics, Vinnytsia National Technical University, Vinnytsia.